# **Microsoft Office Excel 2013: Programming with VBA**

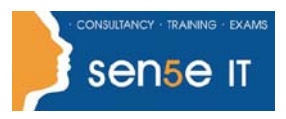

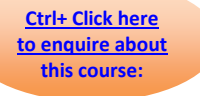

### **Course Duration: 2 days**

#### **Prerequisites:**

 Proficient knowledge of Microsoft Excel, knowledge of PivotTables helpful but not required.

### **Course Content**

#### **Getting Started:**

 Introducing Visual Basic for Applications Displaying the Developer Tab in the Ribbon Recording a Macro Saving a Macro-Enabled Workbook Running a Macro Editing a Macro in the Visual Basic Editor Understanding the Development Environment Using Visual Basic Help Closing the Visual Basic Editor Understanding Macro Security

#### **Working with Procedures and Functions:**

 Understanding Modules Creating a Standard Module Understanding Procedures Creating a Sub Procedure Calling Procedures Using the Immediate Window to Call Procedures Creating a Function Procedure Naming Procedures Working with the Code Editor

#### **Understanding Objects:**

 Understanding Objects Navigating the Excel Object Hierarchy Understanding Collections Using the Object Browser Working with Properties Using the With Statement Working with Methods Creating an Event Procedure

**Course content continues on next page.**

# **Microsoft Office Excel 2013: Programming with VBA**

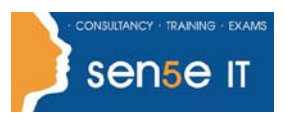

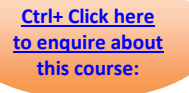

#### **Using Expressions, Variables, and Intrinsic Functions:**

 Understanding Expressions and Statements Declaring Variables Understanding Data Types Working with Variable Scope Using Intrinsic Functions Understanding Constants Using Intrinsic Constants Using Message Boxes Using Input Boxes Declaring and Using Object Variables

#### **Controlling Program Execution:**

 Understanding Control-of-Flow Structures Working with Boolean Expressions Using the If...End If Decision Structures Using the Select Case...End Select Structure Using the Do...Loop Structure Using the For...To...Next Structure Using the For Each...Next Structure Guidelines for use of Control-of-Flow Structures

#### **Working with Forms and Controls:**

 Understanding UserForms Using the Toolbox Working with UserForm Properties, Events, and Methods Understanding Controls Setting Control Properties in the Properties Window Working with the Label Control Working with the Text Box Control Working with the Command Button Control Working with the Combo Box Control Working with the Frame Control Working with Option Button Controls Working with Control Appearance Setting the Tab Order Populating a Control Adding Code to Controls Launching a Form in Code

#### **Working with the PivotTable Object:**

 Understanding PivotTables Creating a PivotTable Using Worksheet Data Working with the PivotTable Objects Working with the PivotFields Collection Assigning a Macro to the Quick Access Toolbar

#### **Course content continues on next page.**

**For more information, or to book your course, please call Sense IT on 0870 4296445 Or visit our web site –www.sensetraining.co.uk**

# **Microsoft Office Excel 2013: Programming with VBA**

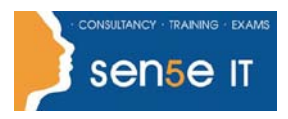

**[Ctrl+ Click here](mailto:enquiries@sensetraining.co.uk)  [to enquire about](mailto:enquiries@sensetraining.co.uk)  [this course:](mailto:enquiries@sensetraining.co.uk)**

#### **Debugging Code:**

 Understanding Errors Using Debugging Tools Setting Breakpoints Stepping through Code Using Break Mode during Run mode Determining the Value of Expressions

#### **Handling Errors:**

 Understanding Error Handling Understanding VBA's Error Trapping Options Trapping Errors with the On Error Statement Understanding the Err Object Writing an Error-Handling Routine Working with Inline Error Handling